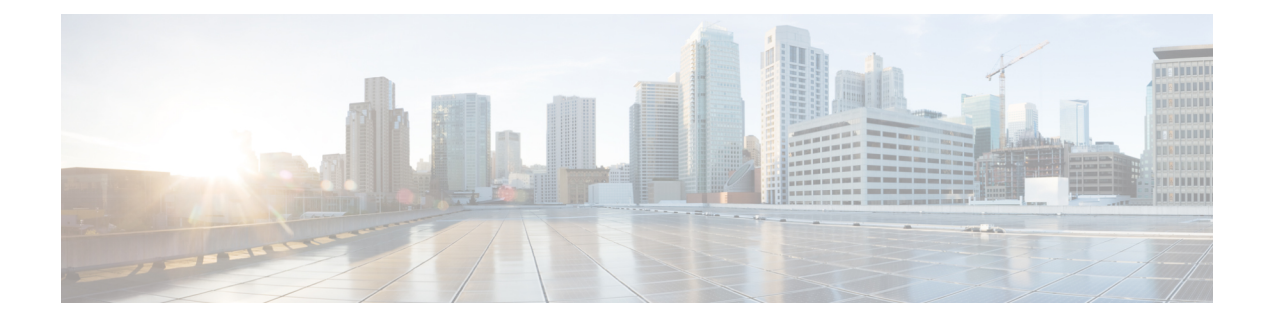

# **DoS** 攻撃に対する **SIP ALG** レジリエンス

DoS 攻撃に対する SIP ALG レジリエンス機能は、Session Initiation Protocol (SIP) アプリケー ションレイヤ ゲートウェイ (ALG) へのサービス妨害 (DoS) 攻撃に対する保護を提供しま す。この機能は、DoS攻撃を防ぐために、設定可能なロック制限、動的ブラックリスト、およ び設定可能なタイマーをサポートします。

このモジュールでは、機能とSIPアプリケーションレイヤゲートウェイ (ALG) に対するDoS 保護の設定方法を説明します。ネットワーク アドレス変換およびゾーンベース ポリシー ファ イアウォールは、この機能をサポートしています。

- DoS 攻撃に対する SIP ALG レジリエンスに関する情報 (1 ページ)
- DoS 攻撃に対する SIP ALG レジリエンスの設定方法 (3 ページ)
- DoS 攻撃に対する SIP ALG レジリエンスの設定例 (7 ページ)
- DoS 攻撃に対する SIP ALG レジリエンスに関する追加情報 (7 ページ)

## **DoS** 攻撃に対する **SIP ALG** レジリエンスに関する情報

### **DoS** 攻撃に対する **SIP ALG** レジリエンスの概要

DoS 攻撃に対する SIP ALG レジリエンス機能は、Session Initiation Protocol(SIP)アプリケー ションレイヤ ゲートウェイ (ALG)へのサービス妨害 (DoS)攻撃に対する保護を提供しま す。この機能は、DoS攻撃を防ぐために、設定可能なロック制限、動的ブラックリスト、およ び設定可能なタイマーをサポートします。この機能はネットワークアドレス変換(NAT)お よびゾーンベース ポリシー ファイアウォールによってサポートされています。

SIP は、IP データ ネットワーク上の参加者の間でリアルタイム セッションをセットアップ、 変更、および終了するための、アプリケーション レベル シグナリング プロトコルです。SIP セッションには、インターネット電話の通話、マルチメディアの配布、マルチメディア会議な どがあります。SIP DoS 攻撃は、ネットワークに対する大きな脅威です。

SIP DoS 攻撃のタイプを次に示します。

• SIP 登録フラッディング:登録フラッドは、多数の VoIP デバイスが同時にネットワーク に登録を試みると発生します。登録メッセージの量がデバイスの容量を超過すると、一部 のメッセージは失われます。こうしたデバイスは再び登録を試行するため、輻輳が増加し ます。このようなネットワークの輻輳により、ユーザは一定の期間ネットワークにアクセ スできない可能性があります。

- SIPINVITEフラッディング:INVITEフラッディングは、多数のINVITEメッセージがサー バに送信され、それらのメッセージのすべてをサーバが対応できなくなると発生します。 攻撃レートが非常に高くなると、サーバのメモリが枯渇します。
- SIP 破損認証およびセッション攻撃:この攻撃は、攻撃者がダイジェスト認証を使用して 有効なユーザの ID を推定するときに発生します。認証サーバが攻撃者の身元を確認しよ うとすると、検証は無視され、攻撃者は別のセッション ID を使用して新しい要求を開始 します。これらの攻撃は、サーバのメモリを消費します。

### **SIP ALG** 動的ブラックリスト

サービス妨害(DoS)攻撃の一般的な方法の1つは、ターゲットネットワークを外部通信要求 で飽和させ、ネットワークが正当なトラフィックに応答できなくすることです。この問題を解 決するために、SIP ALG の DoS 攻撃レジリエンス機能は、設定可能なブロックリストを使用 します。ブロックリストは、特定の権限、サービス、またはアクセスが拒否されているエン ティティのリストです。動的ブラックリストはデフォルトで無効になっています。宛先アドレ スに対する要求が、設定されたブロックリストの定義済みトリガーの基準を超えると、Session Initiation Protocol (SIP) アプリケーション レイヤ ゲートウェイ (ALG) は、これらのパケッ トをドロップします。

次の異常な SIP セッションパターンは、動的ブロックリストによって監視されます。

- 設定された期間内に、送信元が宛先に複数の要求を送信し、宛先から2xx以外(RFC3261 に従って、200から299までのステータスコードを持つすべての応答は「2xx応答」です) の最終応答を受信する場合。
- 設定された期間に、送信元が宛先に複数の要求を送信し、宛先からまったく応答を受信し ない場合。

### **SIP ALG** ロック制限

ネットワークアドレス変換 (NAT) とファイアウォールは、どちらも Session Initiation Protocol (SIP)アプリケーション レイヤ ゲートウェイ(ALG)を使用して SIP メッセージを解析し、 トークンからセッションを作成します。セッション状態を維持するために、SIPALGはコール 単位のデータ構造とレイヤ7データを使用して、セッションの開始時に割り当てられセッショ ンの解除時に解放されるコール関連情報を保存します。SIP ALG がコールの終了を示すメッ セージを受信しない場合、ネットワーク リソースはコール用に保持されます。

レイヤ7データはスレッド間で共有されるため、データにアクセスするためにロックが必要で す。サービス妨害(DoS)攻撃や分散型DoS攻撃の発生時は、同じロックを取得するために多 くのスレッドが待機するため、CPU使用率が高くなり、システムが不安定になります。システ ムが不安定になることを防ぐために、ロックを待機できるスレッドの数を抑制するように制限 が追加されています。SIP セッションは、要求/応答モードで確立されます。1 つの SIP コール に対して同時SIPメッセージの数が多すぎる場合、ロック制限を超えたパケットはドロップさ れます。

### **SIP ALG** タイマー

あるタイプの DoS 攻撃は、Session Initiation Protocol(SIP)サーバのリソースを枯渇させるた めに、SIP コールの終わりを示しません。こうしたタイプの DoS 攻撃を防ぐために、保護タイ マーが追加されました。

SIP ALG の DoS 攻撃に対するレジリエンス機能は、次のタイマーを使用します。

- 応答される SIP コールの最大長を制御する、コール継続時間タイマー。
- 応答されない SIP コールの最大長を制御する、コール進行時間タイマー。

設定された最大時間を超えると、SIPアプリケーションレイヤゲートウェイ (ALG) は、この コールのリソースを解放し、このコールに関連する将来のメッセージは、SIPALGによって適 切に解析されないことがあります。

# **DoS** 攻撃に対する **SIP ALG** レジリエンスの設定方法

## **DoS** 攻撃に対する **SIP ALG** レジリエンスの設定

ネットワーク アドレス変換 (NAT) およびゾーン ベース ポリシー ファイアウォールによって 使用される Session Initiation Protocol(SIP)アプリケーション レイヤ ゲートウェイ(ALG)用 のサービス妨害(DoS)防止パラメータを設定できます。

#### 手順の概要

- **1. enable**
- **2. configure terminal**
- **3. alg sip processor session max-backlog** *concurrent-processor-usage*
- **4. alg sip processor global max-backlog** *concurrent-processor-usage*
- **5. alg sip blacklist trigger-period** *trigger-period* **trigger-size** *minimum-events* **destination** *ip-address*
- **6. alg sip blacklist trigger-period** *trigger-period* **trigger-size** *minimum-events* **block-time** *block-time* [**destination** *ip-address*]
- **7. alg sip timer call-proceeding-timeout** 時刻
- **8. alg sip timer max-call-duration** 秒
- **9. end**

#### 手順の詳細

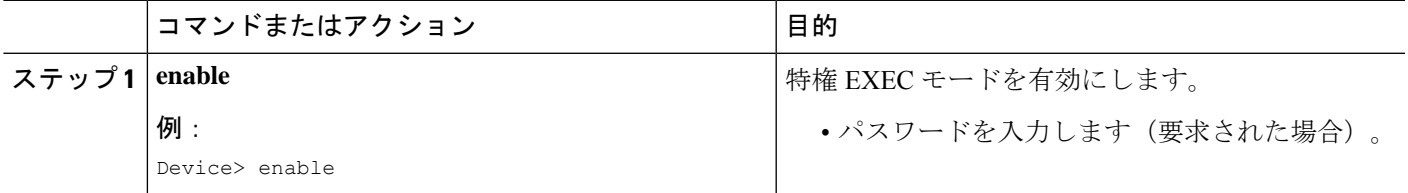

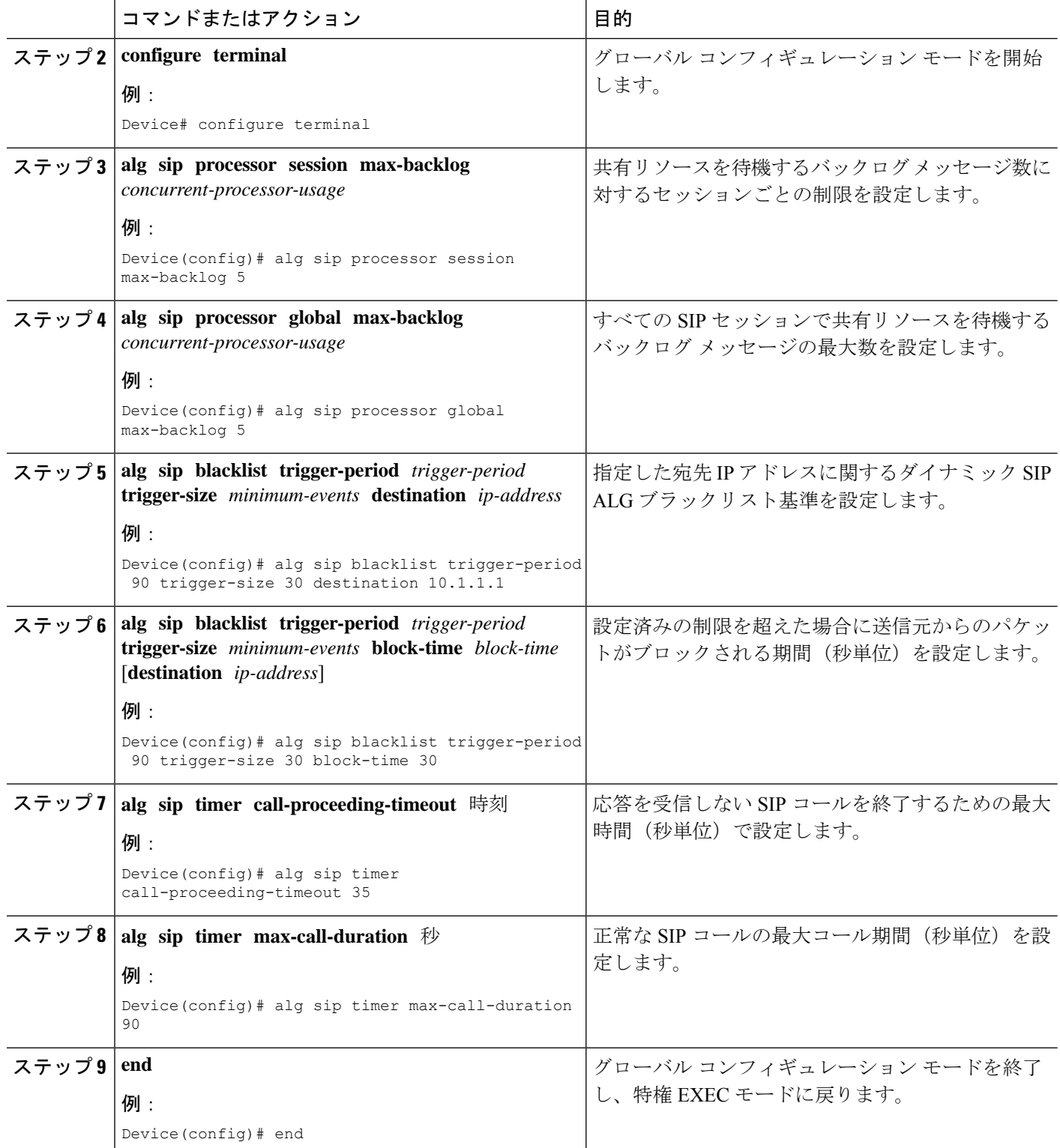

## **DoS** 攻撃に対する **SIP ALG** レジリエンスの確認

機能のトラブルシューティングには、次のコマンドを使用します。

#### 手順の概要

- **1. enable**
- **2. show alg sip**
- **3. show platform hardware qfp** {**active** | **standby**} **feature alg statistics sip 4. show platform hardware qfp** {**active** | **standby**} **feature alg statistics sip dbl**
- 
- **5. show platform hardware qfp** {**active** | **standby**} **feature alg statistics sip dblcfg**
- **6. show platform hardware qfp** {**active** | **standby**} **feature alg statistics sip processor**
- **7. show platform hardware qfp** {**active** | **standby**} **feature alg statistics sip timer**
- **8. debug alg** {**all** | **info** | **trace** | **warn**}

#### 手順の詳細

#### ステップ **1 enable**

#### 例:

Device> enable

特権 EXEC モードを有効にします。

• パスワードを入力します(要求された場合)。

#### ステップ **2 show alg sip**

Session Initiation Protocol(SIP)アプリケーション レイヤ ゲートウェイ(ALG)の情報を表示します。

#### 例:

```
Device# show alg sip
```
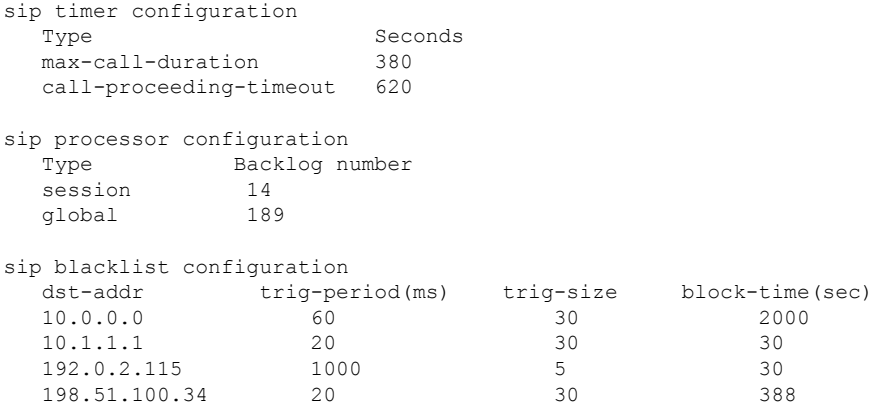

#### ステップ **3 show platform hardware qfp** {**active** | **standby**} **feature alg statistics sip**

Cisco Quantum Flow Processor (QFP) の SIP ALG 固有の統計情報を表示します。

#### 例:

#### Device# **show platform hardware qfp active feature alg statistics sip**

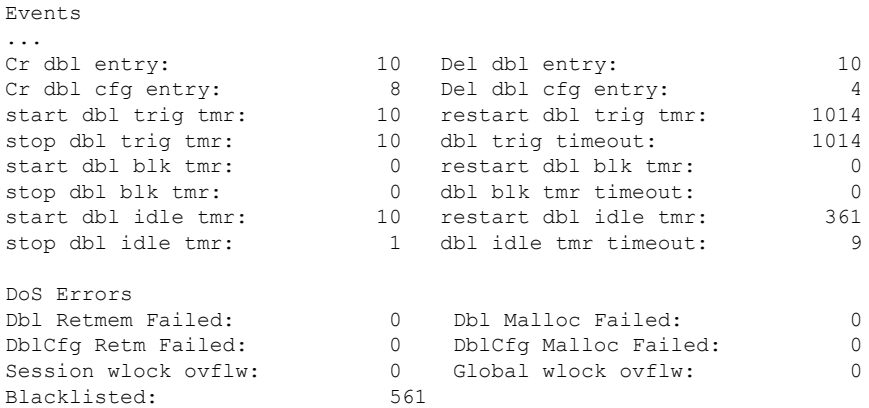

#### ステップ **4 show platform hardware qfp** {**active** | **standby**} **feature alg statistics sip dbl**

すべての SIP ブロックリストデータに関する概要情報を表示します。

例:

#### Device# **show platform hardware qfp active feature alg statistics sip dbl**

SIP dbl pool used chunk entries number: 1

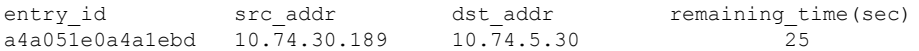

#### ステップ **5 show platform hardware qfp** {**active** | **standby**} **feature alg statistics sip dblcfg**

すべての SIP ブロックリストの設定が表示されます。

例:

#### Device# **show platform hardware qfp active feature alg statistics sip dblcfg**

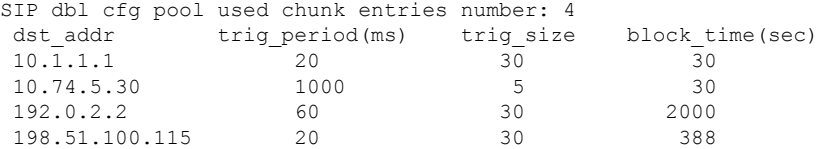

#### ステップ **6 show platform hardware qfp** {**active** | **standby**} **feature alg statistics sip processor**

SIP プロセッサの設定を表示します。

例:

Device# **show platform hardware qfp active feature alg statistics sip processor**

Session: 14 Global: 189 Current global wlock count: 0

ステップ **7 show platform hardware qfp** {**active** | **standby**} **feature alg statistics sip timer**

SIP タイマーの設定を表示します。

#### 例:

Device# **show platform hardware qfp active feature alg statistics sip timer**

call-proceeding: 620 call-duration: 380

ステップ **8 debug alg** {**all** | **info** | **trace** | **warn**}

例:

Device# **debug alg warn**

ALG 警告メッセージのロギングをイネーブルにします。

# **DoS** 攻撃に対する **SIP ALG** レジリエンスの設定例

## 例:**DoS** 攻撃に対する **SIP ALG** レジリエンスの設定

Device# **configure terminal** Device(config)# **alg sip processor session max-backlog 5** Device(config)# **alg sip processor global max-backlog 5** Device(config)# **alg sip blacklist trigger-period 90 trigger-size 30 destination 10.1.1.1** Device(config)# **alg sip blacklist trigger-period 90 trigger-size 30 block-time 30** Device(config)# **alg sip timer call-proceeding-timeout 35** Device(config)# **alg sip timer max-call-duration 90** Device(config)# **end**

# **DoS** 攻撃に対する **SIP ALG** レジリエンスに関する追加情 報

#### 関連資料

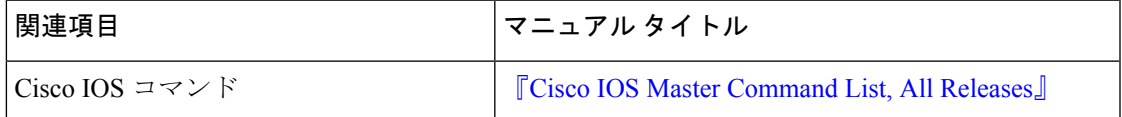

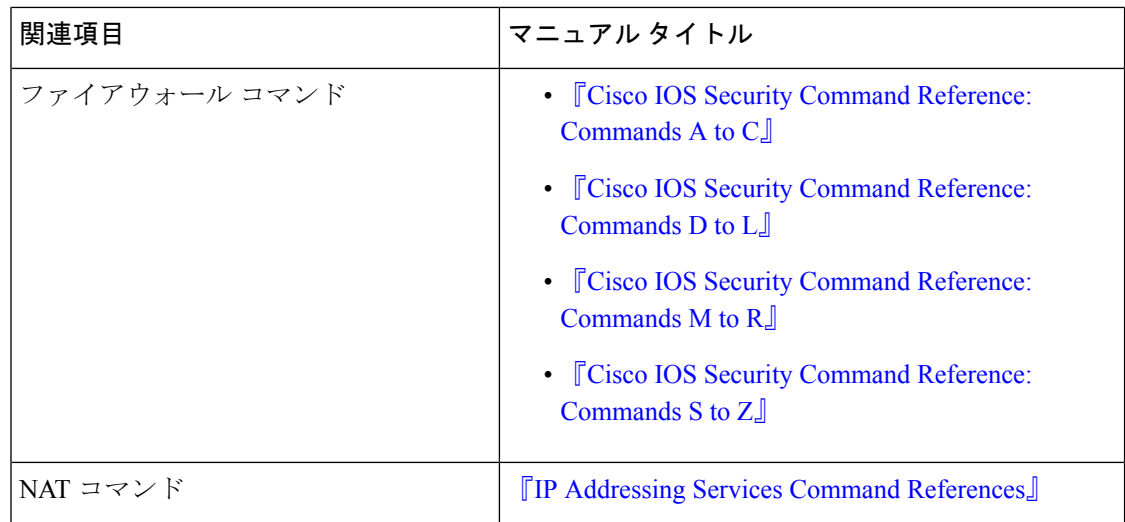

#### 標準および **RFC**

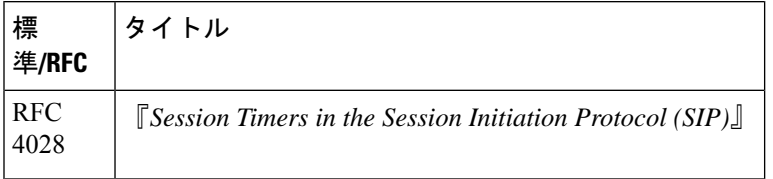

#### **MIB**

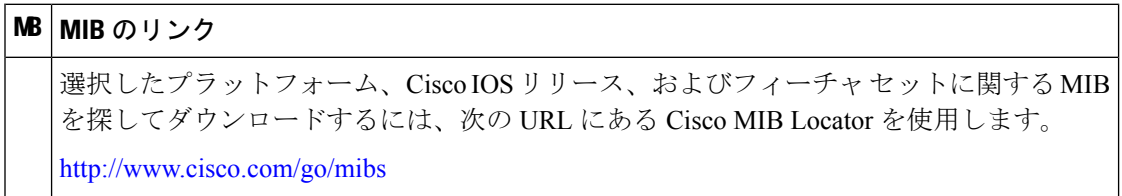

#### シスコのテクニカル サポート

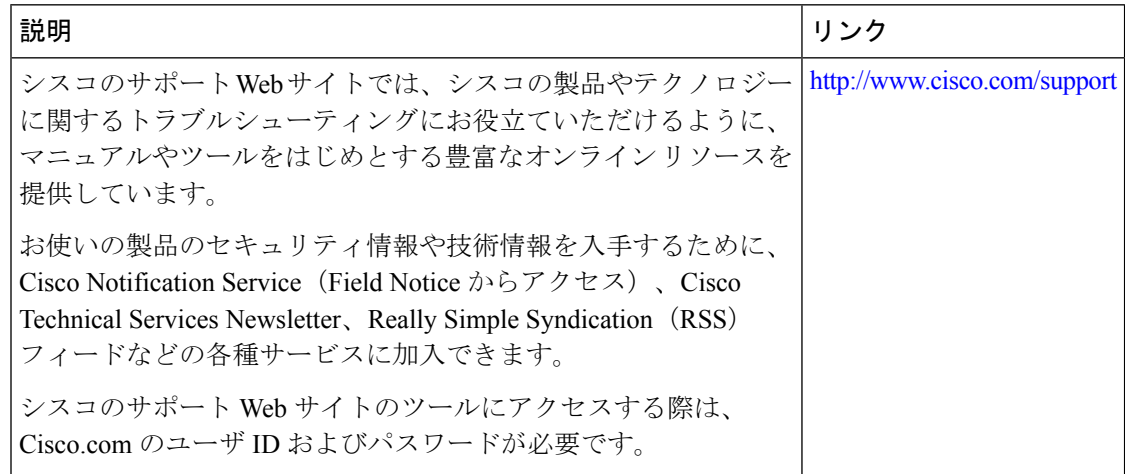

翻訳について

このドキュメントは、米国シスコ発行ドキュメントの参考和訳です。リンク情報につきましては 、日本語版掲載時点で、英語版にアップデートがあり、リンク先のページが移動/変更されている 場合がありますことをご了承ください。あくまでも参考和訳となりますので、正式な内容につい ては米国サイトのドキュメントを参照ください。